# JACAL

Symbolic Mathematics System Version 1c3, May 2013

Aubrey Jaffer

This manual is for JACAL (version 1c3, May 2013), an interactive symbolic mathematics system.

Copyright © 1993-1999, 2002, 2006, 2007 Free Software Foundation, Inc.

Permission is granted to copy, distribute and/or modify this document under the terms of the GNU Free Documentation License, Version 1.3 or any later version published by the Free Software Foundation; with no Invariant Sections, no Front-Cover Texts, and no Back-Cover Texts. A copy of the license is included in the section entitled "GNU Free Documentation License."

# Table of Contents

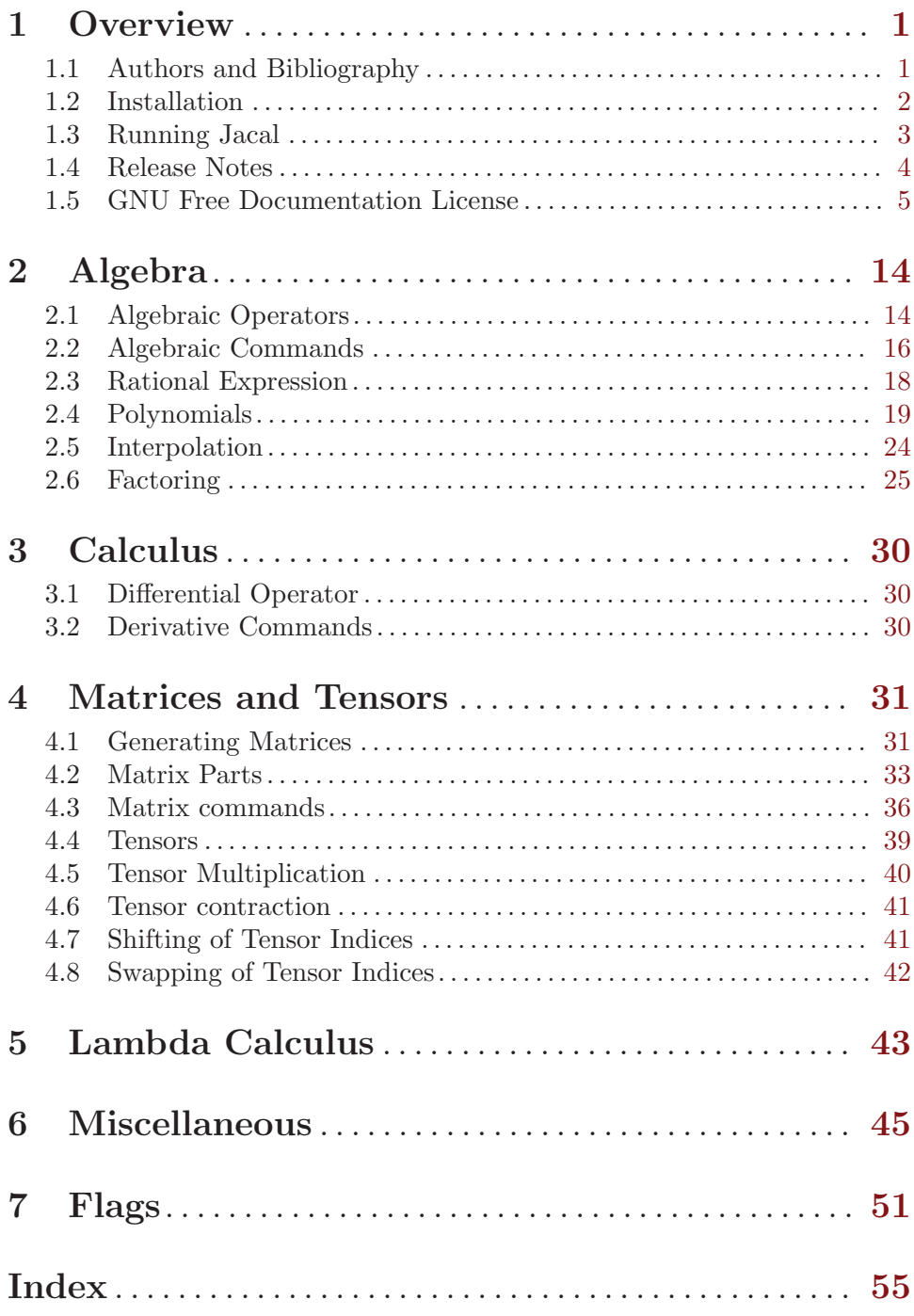

# <span id="page-3-0"></span>1 Overview

JACAL is a symbolic mathematics system for the simplification and manipulation of equations and single and multiple valued algebraic expressions constructed of numbers, variables, radicals, and algebraic functions, differential, and holonomic functions. In addition, vectors and matrices of the above objects are included.

JACAL 1c3 was released May 2013. Current information about JACAL can be found on JACAL's WWW home page:

<http://people.csail.mit.edu/jaffer/JACAL>

JACAL, part of the GNU project, is free software, and you are welcome to redistribute it under certain conditions; See the file COPYING with this program or type (terms)(); to JACAL for details.

For a list of the features that have changed since the last JACAL release, see the file 'ANNOUNCE'. For a list of the features that have changed over time, see the file 'ChangeLog'.

## 1.1 Authors and Bibliography

### Aubrey Jaffer

Most of JACAL

### Michael Thomas

Polynomial Factoring.

## Jerry D. Hedden

Tensors.

The maintainer can be reached as 'agj@alum.mit.edu'.

## Bibliography

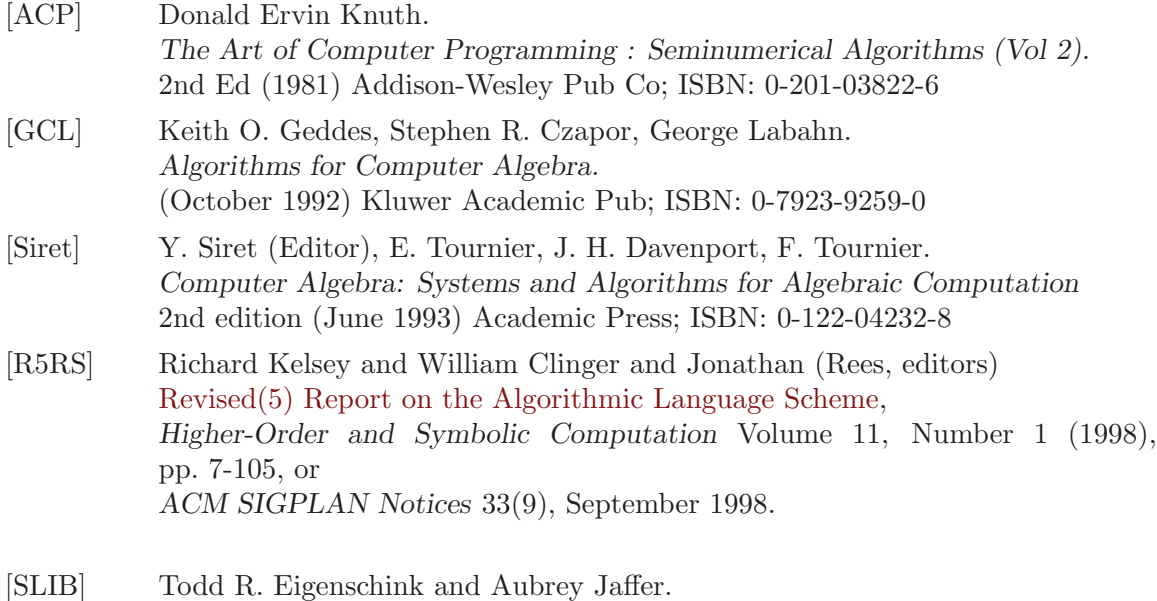

[SLIB; The Portable Scheme Library](../slib_toc)

# <span id="page-4-0"></span>1.2 Installation

The JACAL program is written in the Algorithmic Language Scheme. So you must obtain and install a Scheme implementation in order to run it. The installation procedures given here use the SCM Scheme implementation. If your system has a Scheme (or Guile) implementation installed, then the 'scm' steps are unnecessary.

JACAL also requires the SLIB Portable Scheme library which is available from <http://people.csail.mit.edu/jaffer/SLIB>.

```
x86_64 GNU/Linux with Redhat Package Manager (rpm) [System]
         wget http://groups.csail.mit.edu/mac/ftpdir/scm/scm-5f1-1.x86_64.rpm
         wget http://groups.csail.mit.edu/mac/ftpdir/scm/slib-3b4-1.noarch.rpm
         wget http://groups.csail.mit.edu/mac/ftpdir/scm/jacal-1c3-1.noarch.rpm
         rpm -U scm-5f1-1.x86_64.rpm slib-3b4-1.noarch.rpm jacal-1c3-1.noarch.rpm
         rm scm-5f1-1.x86_64.rpm slib-3b4-1.noarch.rpm jacal-1c3-1.noarch.rpm
```
The command 'jacal' will start an interactive session.

```
Unix [System]GNU/Linux [System]
        wget http://groups.csail.mit.edu/mac/ftpdir/scm/scm-5f1.zip
        wget http://groups.csail.mit.edu/mac/ftpdir/scm/slib-3b4.zip
        wget http://groups.csail.mit.edu/mac/ftpdir/scm/jacal-1c3.zip
        unzip -ao scm-5f1.zip
        unzip -ao slib-3b4.zip
        unzip -ao jacal-1c3.zip
        (cd slib; ./configure --prefix=/usr/local/; make install)
        (cd scm; ./configure --prefix=/usr/local/; make scm; make install)
        (cd jacal; ./configure --prefix=/usr/local/; make install)
        rm scm-5f1.zip slib-3b4.zip jacal-1c3.zip
```
The command 'jacal' will start an interactive session using ELK, Gambit, Gauche, Guile, Larceny, MIT-Scheme, MzScheme, Scheme48, SCM, or SISC. Type 'jacal --help' for instructions.

Apple [System]

<http://www.io.com/~cobblers/scm/> has downloads and utilities for installing SCM and SLIB on Macintosh computers.

x86 Microsoft [System] Download and run <http://groups.csail.mit.edu/mac/ftpdir/scm/slib-3b4-1.exe>,

```
http://groups.csail.mit.edu/mac/ftpdir/scm/scm-5f1-1.exe, and
http://groups.csail.mit.edu/mac/ftpdir/scm/jacal-1c3-1.exe.
```
## Compiling Jacal

For Scheme implementations with compilers, it is worthwhile to compile SLIB files, and the JACAL files 'types.scm' and 'poly.scm'.

# <span id="page-5-0"></span>1.3 Running Jacal

If you successfully executed one of the installations of the previous section, then typing 'jacal' or clicking an icon will begin an interactive session.

To manually start jacal, start your Scheme implementation with SLIB. This may involve setting up that implementation's initialization file or LOADing a '.init' file from the 'slib' directory. Then type:

```
(slib:load "/usr/local/lib/jacal/math")
```
where '/usr/local/lib/jacal/' is a path to the JACAL directory. JACAL should then print:

```
JACAL version 1c3, Copyright 1989-1999, 2002 Aubrey Jaffer
JACAL comes with ABSOLUTELY NO WARRANTY; for details type '(terms)'.
This is free software, and you are welcome to redistribute it
under certain conditions; type '(terms)' for details.
;;; Type (math) to begin.
```
Do as it says:

```
(math)
⇒
type qed; to return to scheme, type help; for help.
e0 :
```
And you are ready to try the commands described in the rest of the manual.

## Demonstrating Jacal

There are several demonstration files in the 'jacal' directory. To run, use the batch command [Chapter 6 \[Miscellaneous\], page 45](#page-47-0).

```
'batch("demo");'
```
Demonstrates a variety of JACAL features.

```
'batch("test.math");'
```
Tests each operator.

```
'batch("rw.math");'
```
Demonstrates tensors and The Robertson-Walker Cosmology Model.

## Recovery from Errors

As JACAL is a complicated program there are bugs which will occasionally cause the program to stop with some sort of error reported by the underlying Scheme system. In interactive implementations (such as SCM) you can usually continue your session by typing (math). The expression which was input to JACAL just before the error will be lost but you should be able to otherwise continue with your session.

## Stopping Jacal

The command quit(); will end your JACAL session.

With non-interactive Scheme implementations the JACAL command  $\text{qed}()$ ; or typing the end-of-file character (C-Z on MS-DOS and VMS, C-D on others) will end your JACAL session.

<span id="page-6-0"></span>The command qed(); will return to the interactive Scheme session. Typing (math) will return to the **JACAL** session.

From the interactive Scheme session (exit) or possibly an end-of-file character will terminate the session.

# 1.4 Release Notes

With the standard input grammar, the precedence of  $-$  as a prefix behaves strangely. a^-b\*c becomes a^(-b\*c) while  $\Rightarrow$ a^b\*c (a^b)\*c.

Using divide to divide a polynomial by an integer does not work.

The command example executes the example it gives. This can lead to unpredictable results if the variables and constants in the example have already been given values by the user.

The function minor should be modified to accept lists for row and col.

Resultant might be modified to compute the resultant of a system of polynomials with respect to a list of variables.

## Conventions

Things that are labeled as Operators can occur in expressions output by Jacal. Things that are labeled as Commands act upon their arguments and do not generally occur in expressions output by Jacal. Things that are labeled as flags are set to control aspects of the Jacal environment.

The examples throughout this text were produced using SCM.

Jacal has several grammers it understands. The standard grammar is used in this manual. It is like simple TeX grammar and algol family computer languages.

Identifier names are case sensitive and can be any number of characters long.

## Manifest

COPYING

details the LACK OF WARRANTY for Jacal and the conditions for distributing Jacal.

HELP is online introduction to using Jacal.

ChangeLog

documents changes to Jacal.

jacal is a unix (sh) script to start an interactive jacal session.

demo demonstrates batch file use. "batch(demo);" to use in jacal.

rw.math is a batch file of Robertson-Walker model of General Relativity.

test.math is a batch file which tests Jacal.

jacal.texi is documentation on how to use jacal in TeXinfo format.

DOC has files telling about how jacal works.

<span id="page-7-0"></span>algdenom gives an algorithm for clearing radicals and other algebraic field extensions from denominators.

grammar explains how to create new grammars.

history gives a little history of jacal.

lambda explains mid-level data formats. From a Dr. Dobbs article.

ratint.tex article explaining jacal's eventual integration algorithm.

math.scm is the file you load into scheme in order to run jacal.

#### toploads.scm

contains comments describing the rest of the files.

modeinit.scm

has initializations for modes in Jacal.

view.scm is a program for viewing TeX expressions.

# 1.5 GNU Free Documentation License

Version 1.3, 3 November 2008

Copyright (c) 2000, 2001, 2002, 2007, 2008 Free Software Foundation, Inc. <http://fsf.org/>

Everyone is permitted to copy and distribute verbatim copies of this license document, but changing it is not allowed.

### 0. PREAMBLE

The purpose of this License is to make a manual, textbook, or other functional and useful document free in the sense of freedom: to assure everyone the effective freedom to copy and redistribute it, with or without modifying it, either commercially or noncommercially. Secondarily, this License preserves for the author and publisher a way to get credit for their work, while not being considered responsible for modifications made by others.

This License is a kind of "copyleft", which means that derivative works of the document must themselves be free in the same sense. It complements the GNU General Public License, which is a copyleft license designed for free software.

We have designed this License in order to use it for manuals for free software, because free software needs free documentation: a free program should come with manuals providing the same freedoms that the software does. But this License is not limited to software manuals; it can be used for any textual work, regardless of subject matter or whether it is published as a printed book. We recommend this License principally for works whose purpose is instruction or reference.

## 1. APPLICABILITY AND DEFINITIONS

This License applies to any manual or other work, in any medium, that contains a notice placed by the copyright holder saying it can be distributed under the terms of this License. Such a notice grants a world-wide, royalty-free license, unlimited in duration, to use that work under the conditions stated herein. The "Document", below, refers to any such manual or work. Any member of the public is a licensee, and is addressed as "you". You accept the license if you copy, modify or distribute the work in a way requiring permission under copyright law.

A "Modified Version" of the Document means any work containing the Document or a portion of it, either copied verbatim, or with modifications and/or translated into another language.

A "Secondary Section" is a named appendix or a front-matter section of the Document that deals exclusively with the relationship of the publishers or authors of the Document to the Document's overall subject (or to related matters) and contains nothing that could fall directly within that overall subject. (Thus, if the Document is in part a textbook of mathematics, a Secondary Section may not explain any mathematics.) The relationship could be a matter of historical connection with the subject or with related matters, or of legal, commercial, philosophical, ethical or political position regarding them.

The "Invariant Sections" are certain Secondary Sections whose titles are designated, as being those of Invariant Sections, in the notice that says that the Document is released under this License. If a section does not fit the above definition of Secondary then it is not allowed to be designated as Invariant. The Document may contain zero Invariant Sections. If the Document does not identify any Invariant Sections then there are none.

The "Cover Texts" are certain short passages of text that are listed, as Front-Cover Texts or Back-Cover Texts, in the notice that says that the Document is released under this License. A Front-Cover Text may be at most 5 words, and a Back-Cover Text may be at most 25 words.

A "Transparent" copy of the Document means a machine-readable copy, represented in a format whose specification is available to the general public, that is suitable for revising the document straightforwardly with generic text editors or (for images composed of pixels) generic paint programs or (for drawings) some widely available drawing editor, and that is suitable for input to text formatters or for automatic translation to a variety of formats suitable for input to text formatters. A copy made in an otherwise Transparent file format whose markup, or absence of markup, has been arranged to thwart or discourage subsequent modification by readers is not Transparent. An image format is not Transparent if used for any substantial amount of text. A copy that is not "Transparent" is called "Opaque".

Examples of suitable formats for Transparent copies include plain ascii without markup, Texinfo input format, LaTEX input format, SGML or XML using a publicly available DTD, and standard-conforming simple HTML, PostScript or PDF designed for human modification. Examples of transparent image formats include PNG, XCF and JPG. Opaque formats include proprietary formats that can be read and edited only by proprietary word processors, SGML or XML for which the DTD and/or processing tools are not generally available, and the machine-generated HTML, PostScript or PDF produced by some word processors for output purposes only.

The "Title Page" means, for a printed book, the title page itself, plus such following pages as are needed to hold, legibly, the material this License requires to appear in the title page. For works in formats which do not have any title page as such, "Title Page"

means the text near the most prominent appearance of the work's title, preceding the beginning of the body of the text.

The "publisher" means any person or entity that distributes copies of the Document to the public.

A section "Entitled XYZ" means a named subunit of the Document whose title either is precisely XYZ or contains XYZ in parentheses following text that translates XYZ in another language. (Here XYZ stands for a specific section name mentioned below, such as "Acknowledgements", "Dedications", "Endorsements", or "History".) To "Preserve the Title" of such a section when you modify the Document means that it remains a section "Entitled XYZ" according to this definition.

The Document may include Warranty Disclaimers next to the notice which states that this License applies to the Document. These Warranty Disclaimers are considered to be included by reference in this License, but only as regards disclaiming warranties: any other implication that these Warranty Disclaimers may have is void and has no effect on the meaning of this License.

### 2. VERBATIM COPYING

You may copy and distribute the Document in any medium, either commercially or noncommercially, provided that this License, the copyright notices, and the license notice saying this License applies to the Document are reproduced in all copies, and that you add no other conditions whatsoever to those of this License. You may not use technical measures to obstruct or control the reading or further copying of the copies you make or distribute. However, you may accept compensation in exchange for copies. If you distribute a large enough number of copies you must also follow the conditions in section 3.

You may also lend copies, under the same conditions stated above, and you may publicly display copies.

## 3. COPYING IN QUANTITY

If you publish printed copies (or copies in media that commonly have printed covers) of the Document, numbering more than 100, and the Document's license notice requires Cover Texts, you must enclose the copies in covers that carry, clearly and legibly, all these Cover Texts: Front-Cover Texts on the front cover, and Back-Cover Texts on the back cover. Both covers must also clearly and legibly identify you as the publisher of these copies. The front cover must present the full title with all words of the title equally prominent and visible. You may add other material on the covers in addition. Copying with changes limited to the covers, as long as they preserve the title of the Document and satisfy these conditions, can be treated as verbatim copying in other respects.

If the required texts for either cover are too voluminous to fit legibly, you should put the first ones listed (as many as fit reasonably) on the actual cover, and continue the rest onto adjacent pages.

If you publish or distribute Opaque copies of the Document numbering more than 100, you must either include a machine-readable Transparent copy along with each Opaque copy, or state in or with each Opaque copy a computer-network location from which the general network-using public has access to download using public-standard network protocols a complete Transparent copy of the Document, free of added material. If you use the latter option, you must take reasonably prudent steps, when you begin distribution of Opaque copies in quantity, to ensure that this Transparent copy will remain thus accessible at the stated location until at least one year after the last time you distribute an Opaque copy (directly or through your agents or retailers) of that edition to the public.

It is requested, but not required, that you contact the authors of the Document well before redistributing any large number of copies, to give them a chance to provide you with an updated version of the Document.

### 4. MODIFICATIONS

You may copy and distribute a Modified Version of the Document under the conditions of sections 2 and 3 above, provided that you release the Modified Version under precisely this License, with the Modified Version filling the role of the Document, thus licensing distribution and modification of the Modified Version to whoever possesses a copy of it. In addition, you must do these things in the Modified Version:

- A. Use in the Title Page (and on the covers, if any) a title distinct from that of the Document, and from those of previous versions (which should, if there were any, be listed in the History section of the Document). You may use the same title as a previous version if the original publisher of that version gives permission.
- B. List on the Title Page, as authors, one or more persons or entities responsible for authorship of the modifications in the Modified Version, together with at least five of the principal authors of the Document (all of its principal authors, if it has fewer than five), unless they release you from this requirement.
- C. State on the Title page the name of the publisher of the Modified Version, as the publisher.
- D. Preserve all the copyright notices of the Document.
- E. Add an appropriate copyright notice for your modifications adjacent to the other copyright notices.
- F. Include, immediately after the copyright notices, a license notice giving the public permission to use the Modified Version under the terms of this License, in the form shown in the Addendum below.
- G. Preserve in that license notice the full lists of Invariant Sections and required Cover Texts given in the Document's license notice.
- H. Include an unaltered copy of this License.
- I. Preserve the section Entitled "History", Preserve its Title, and add to it an item stating at least the title, year, new authors, and publisher of the Modified Version as given on the Title Page. If there is no section Entitled "History" in the Document, create one stating the title, year, authors, and publisher of the Document as given on its Title Page, then add an item describing the Modified Version as stated in the previous sentence.
- J. Preserve the network location, if any, given in the Document for public access to a Transparent copy of the Document, and likewise the network locations given in the Document for previous versions it was based on. These may be placed in the "History" section. You may omit a network location for a work that was published at least four years before the Document itself, or if the original publisher of the version it refers to gives permission.
- K. For any section Entitled "Acknowledgements" or "Dedications", Preserve the Title of the section, and preserve in the section all the substance and tone of each of the contributor acknowledgements and/or dedications given therein.
- L. Preserve all the Invariant Sections of the Document, unaltered in their text and in their titles. Section numbers or the equivalent are not considered part of the section titles.
- M. Delete any section Entitled "Endorsements". Such a section may not be included in the Modified Version.
- N. Do not retitle any existing section to be Entitled "Endorsements" or to conflict in title with any Invariant Section.
- O. Preserve any Warranty Disclaimers.

If the Modified Version includes new front-matter sections or appendices that qualify as Secondary Sections and contain no material copied from the Document, you may at your option designate some or all of these sections as invariant. To do this, add their titles to the list of Invariant Sections in the Modified Version's license notice. These titles must be distinct from any other section titles.

You may add a section Entitled "Endorsements", provided it contains nothing but endorsements of your Modified Version by various parties—for example, statements of peer review or that the text has been approved by an organization as the authoritative definition of a standard.

You may add a passage of up to five words as a Front-Cover Text, and a passage of up to 25 words as a Back-Cover Text, to the end of the list of Cover Texts in the Modified Version. Only one passage of Front-Cover Text and one of Back-Cover Text may be added by (or through arrangements made by) any one entity. If the Document already includes a cover text for the same cover, previously added by you or by arrangement made by the same entity you are acting on behalf of, you may not add another; but you may replace the old one, on explicit permission from the previous publisher that added the old one.

The author(s) and publisher(s) of the Document do not by this License give permission to use their names for publicity for or to assert or imply endorsement of any Modified Version.

## 5. COMBINING DOCUMENTS

You may combine the Document with other documents released under this License, under the terms defined in section 4 above for modified versions, provided that you include in the combination all of the Invariant Sections of all of the original documents, unmodified, and list them all as Invariant Sections of your combined work in its license notice, and that you preserve all their Warranty Disclaimers.

The combined work need only contain one copy of this License, and multiple identical Invariant Sections may be replaced with a single copy. If there are multiple Invariant Sections with the same name but different contents, make the title of each such section unique by adding at the end of it, in parentheses, the name of the original author or publisher of that section if known, or else a unique number. Make the same adjustment to the section titles in the list of Invariant Sections in the license notice of the combined work.

In the combination, you must combine any sections Entitled "History" in the various original documents, forming one section Entitled "History"; likewise combine any sections Entitled "Acknowledgements", and any sections Entitled "Dedications". You must delete all sections Entitled "Endorsements."

## 6. COLLECTIONS OF DOCUMENTS

You may make a collection consisting of the Document and other documents released under this License, and replace the individual copies of this License in the various documents with a single copy that is included in the collection, provided that you follow the rules of this License for verbatim copying of each of the documents in all other respects.

You may extract a single document from such a collection, and distribute it individually under this License, provided you insert a copy of this License into the extracted document, and follow this License in all other respects regarding verbatim copying of that document.

## 7. AGGREGATION WITH INDEPENDENT WORKS

A compilation of the Document or its derivatives with other separate and independent documents or works, in or on a volume of a storage or distribution medium, is called an "aggregate" if the copyright resulting from the compilation is not used to limit the legal rights of the compilation's users beyond what the individual works permit. When the Document is included in an aggregate, this License does not apply to the other works in the aggregate which are not themselves derivative works of the Document.

If the Cover Text requirement of section 3 is applicable to these copies of the Document, then if the Document is less than one half of the entire aggregate, the Document's Cover Texts may be placed on covers that bracket the Document within the aggregate, or the electronic equivalent of covers if the Document is in electronic form. Otherwise they must appear on printed covers that bracket the whole aggregate.

## 8. TRANSLATION

Translation is considered a kind of modification, so you may distribute translations of the Document under the terms of section 4. Replacing Invariant Sections with translations requires special permission from their copyright holders, but you may include translations of some or all Invariant Sections in addition to the original versions of these Invariant Sections. You may include a translation of this License, and all the license notices in the Document, and any Warranty Disclaimers, provided that you also include the original English version of this License and the original versions of those notices and disclaimers. In case of a disagreement between the translation and the original version of this License or a notice or disclaimer, the original version will prevail.

If a section in the Document is Entitled "Acknowledgements", "Dedications", or "History", the requirement (section 4) to Preserve its Title (section 1) will typically require changing the actual title.

## 9. TERMINATION

You may not copy, modify, sublicense, or distribute the Document except as expressly provided under this License. Any attempt otherwise to copy, modify, sublicense, or distribute it is void, and will automatically terminate your rights under this License.

However, if you cease all violation of this License, then your license from a particular copyright holder is reinstated (a) provisionally, unless and until the copyright holder explicitly and finally terminates your license, and (b) permanently, if the copyright holder fails to notify you of the violation by some reasonable means prior to 60 days after the cessation.

Moreover, your license from a particular copyright holder is reinstated permanently if the copyright holder notifies you of the violation by some reasonable means, this is the first time you have received notice of violation of this License (for any work) from that copyright holder, and you cure the violation prior to 30 days after your receipt of the notice.

Termination of your rights under this section does not terminate the licenses of parties who have received copies or rights from you under this License. If your rights have been terminated and not permanently reinstated, receipt of a copy of some or all of the same material does not give you any rights to use it.

## 10. FUTURE REVISIONS OF THIS LICENSE

The Free Software Foundation may publish new, revised versions of the GNU Free Documentation License from time to time. Such new versions will be similar in spirit to the present version, but may differ in detail to address new problems or concerns. See <http://www.gnu.org/copyleft/>.

Each version of the License is given a distinguishing version number. If the Document specifies that a particular numbered version of this License "or any later version" applies to it, you have the option of following the terms and conditions either of that specified version or of any later version that has been published (not as a draft) by the Free Software Foundation. If the Document does not specify a version number of this License, you may choose any version ever published (not as a draft) by the Free Software Foundation. If the Document specifies that a proxy can decide which future versions of this License can be used, that proxy's public statement of acceptance of a version permanently authorizes you to choose that version for the Document.

## 11. RELICENSING

"Massive Multiauthor Collaboration Site" (or "MMC Site") means any World Wide Web server that publishes copyrightable works and also provides prominent facilities for anybody to edit those works. A public wiki that anybody can edit is an example of such a server. A "Massive Multiauthor Collaboration" (or "MMC") contained in the site means any set of copyrightable works thus published on the MMC site.

"CC-BY-SA" means the Creative Commons Attribution-Share Alike 3.0 license published by Creative Commons Corporation, a not-for-profit corporation with a principal place of business in San Francisco, California, as well as future copyleft versions of that license published by that same organization.

"Incorporate" means to publish or republish a Document, in whole or in part, as part of another Document.

An MMC is "eligible for relicensing" if it is licensed under this License, and if all works that were first published under this License somewhere other than this MMC, and subsequently incorporated in whole or in part into the MMC, (1) had no cover texts or invariant sections, and (2) were thus incorporated prior to November 1, 2008.

The operator of an MMC Site may republish an MMC contained in the site under CC-BY-SA on the same site at any time before August 1, 2009, provided the MMC is eligible for relicensing.

## ADDENDUM: How to use this License for your documents

To use this License in a document you have written, include a copy of the License in the document and put the following copyright and license notices just after the title page:

Copyright (C) year your name. Permission is granted to copy, distribute and/or modify this document under the terms of the GNU Free Documentation License, Version 1.3 or any later version published by the Free Software Foundation; with no Invariant Sections, no Front-Cover Texts, and no Back-Cover Texts. A copy of the license is included in the section entitled ''GNU Free Documentation License''.

If you have Invariant Sections, Front-Cover Texts and Back-Cover Texts, replace the "with. . . Texts." line with this:

> with the Invariant Sections being list their titles, with the Front-Cover Texts being list, and with the Back-Cover Texts being list.

If you have Invariant Sections without Cover Texts, or some other combination of the three, merge those two alternatives to suit the situation.

If your document contains nontrivial examples of program code, we recommend releasing these examples in parallel under your choice of free software license, such as the GNU General Public License, to permit their use in free software.

# <span id="page-16-0"></span>2 Algebra

# 2.1 Algebraic Operators

+ augend addend [Operator]

Addition of scalar quantities or componentwise addition of bunches is accomplished by means of the infix operator +. For example,

e2 : a:[[1, 3, 5], [2, 4, 7]]; [1 3 5] e2: [ ] [2 4 7] e3 : b:[2, 4]; e3: [2, 4] e4 : a + b; [3 5 7 ] e4: [ ] [6 8 11] e5 : 3 + 2; e5: 5 e6 : c + b; e6:  $[2 + c, 4 + c]$ e7 : e1 + e5; 2 2 e7: 5 + (8 a + 12 a ) b

- minuend subtrahend **contract of the contract of the contract of the contract of the contract of the contract of the contract of the contract of**  $\left[$  **Operator** $\right]$ 

- subtrahend [Operator]

The symbol - is used to denote either the binary infix operator subtraction or the unary minus.

<span id="page-17-0"></span> $e1 : -[1,2,3];$ e1: [-1, -2, -3] e2 : 3-7; e2: -4

+/- minuend subtrahend [Operator] -/+ minuend subtrahend [Operator]

+/- augend [Operator]

-/+ augend [Operator]

Jacal allows the use of  $\pm$ /- and  $\pm$ / $\pm$  as ambiguous signs (unary plus-or-minus, unary minus-or-plus) and as ambiguous infix operators (binary plus-or-minus, binary minusor-plus). The value  $\pm$ /- is also represented by the constant %sqrt1, while  $-\prime$ + is represented by -%sqrt1.

e7 : u:+/-3; e7: 3 %sqrt1 e8 : u^2; e8: 9  $e9 : +/-(u)$ ; e9: 3  $e10 : u-/+3;$ e10: b-/+(3 %sqrt1, 3)

\* multiplicand1 multiplicand2 [Operator]

Multiplication of scalar expressions such as numbers, polynomials, rational functions and algebraic functions is denoted by the infix operator \*. For example,

```
e1 : (2 + 3 * a) * 4 * a * b^2;
              2 2
e1: (8 a + 12 a ) b
```
One can also use \* as an infix operator on bunches. In that case, it operates componentwise, in an appropriate sense. If the bunches are square matrices, the operator \* multiplies corresponding entries of the two factors. It does not perform matrix multiplication. To multiply matrices one instead uses the operator . (i.e., a period). More generally, any binary scalar operator other than  $\hat{ }$  can be used on bunches and acts componentwise.

## <span id="page-18-0"></span>/ dividend divisor [Operator]

The symbol for division in Jacal is /. For example, the value returned by 6 / 2 is 3.

e3 : 
$$
(x^2 - y^2) / (x - y)
$$
;

e3: x + y

<sup>2</sup> expression exponent [Operator]  $[Operator]$ 

The infix operator  $\hat{\ }$  is used for exponentiation of scalar quantitites or for componentwise exponentiation of bunches. For example, 2^5 returns 32. Unlike the other scalar infix operators, one cannot use  $\hat{\ }$  for component-wise operations on bunches. Furthermore, one should not try to use  $\hat{ }$  to raise a square matrix to a power. Instead, one should use ^^.

$$
e7 : (1+x)^2;
$$

2 3 4  $e7: 1 + 4x + 6x + 4x + x$ 

 $=$  expression1 expression2  $[Operator]$ 

In Jacal, the equals sign  $=$  is not used for conditionals and it is not used for assignments. To assign one value to another, use either : or  $:=$ . The operator = merely returns a value of the form  $0 =$  expression. The value returned by  $a = b$ , for example is  $0 = a - b$ .

e6 : 1=2;  $e6: 0 = -1$ 

|| Z1 Z2 [Operator]

The infix operator || is from electrical engineering and represents the effective impedance of the parallel connection of components of impedances Z1 and Z2:

e1 : Z1 || Z2; Z1 Z2 e1: ------- Z1 + Z2

# 2.2 Algebraic Commands

eliminate  $[eqn.1 eqn.2 \dots]$   $[var.1 var.2 \dots]$  [Command] Here eqn i is an equation for  $i = 1 \ldots n$  and where var j is a variable for  $j = 1 \ldots$ m. eliminate returns a list of equations obtained by eliminating the variables var 1,  $\ldots$ , var m from the equations eqn 1,  $\ldots$ , eqn n.

```
e39 : eliminate([x^2+y=0,x^3+y=0],[x]);
                2
e39: 0 = -y - ye40 : eliminate([x+y+z=3,x^2+y^2+z^2=3,x^3+y^3+z^3=3], [x,y]);
e40: 0 = 1 - z
```
such that var eqn [Command]

The equation eqn must contain an occurence of variable var. suchthat returns an expression for all complex values of var satisfying eqn. suchthat is useful for extracting an expression from an equation.

```
e0 : a*x+b*y+c = 0;e0: 0 = c + a x + b ye1 : suchthat(x, e0);
    - c - b ye1: ---------
        a
```
such that var exp [Command]

If an expression rather than an equation is given to suchthat, it is as though the equation exp=0 was given.

```
e2 : such that(x, e0);-c - b ye2: ---------
       a
```
| var exp\_or\_eqn [Operator]

An alternative infix notation is also available for suchthat.

When used in combination with the  $\{ \}$  notation for or, the set notation used by some textbooks results.

If var in eqn has multiple roots, a named field extension will be introduced to represent any one of those roots. When multiple values are returned, the result (in disp2d and standard grammars) is wrapped with '{ }'.

```
e3 : x | a*x^2 + b*x + c;
                               2
ext3: {:@ | 0 = c + b :@ + a :@ }
e3: ext3
e4 : e3 ^ 2;
```
<span id="page-20-0"></span>
$$
- c - b ext3
$$
  
e4:  $-------$   
a

extrule extsym [Command]

Returns the rule defining named field extension extsym.

```
e5 : extrule(ext3);
```
2 e5: 0 = c + b ext3 + a ext3

or  $\exp r \cdot 1$ ... [Command]

or  $eqn-1$ ...  $[Command]$ 

The function or takes as inputs one or more equations or values. If the inputs are equations, then or returns an equation which is equivalent to the assertion that at least one of the input equations holds. If the inputs to or are values instead of two equations, then the function or returns a multiple value. If the inputs to or consist of both equations and values, then or will return the multiple values.

e1 : or( $x=2, y=3$ ); e1:  $0 = -6 + 3x + (2 - x)y$  $e2 : or(2,3);$ 2 e2:  $\{:\emptyset \mid 0 = -6 + 5 : \emptyset - :\emptyset \}$ e3 : e2^2; 2 e3:  $\{:\emptyset \mid 0 = -36 + 13 : \emptyset = : \emptyset \}$ e4 : or(x=2,17); e4: 17 '{eqn, ... }' can be used as an alternate syntax for or:  $e5 : \{+1, -1\};$ 

e5: 
$$
\{:\emptyset | 0 = -1 + :\emptyset\}
$$

# 2.3 Rational Expression

num expr [Command]

The function num takes a rational expression as input and returns a numerator of the expression.

<span id="page-21-0"></span>e25 :  $num((x^2+y^2)/(x^2-y^2));$ 2 2  $e25: - x - y$ e26 : num(7/4); e26: 7  $e27 : num(7/(4/3));$ e27: 21

denom rational-expression [Operator] [Operator] The Jacal command denom is used to obtain the denominator of a rational expression.

e26 : denom(4/5);

e26: 5

#### listofvars expressed and the command community of  $\sim$  [Command]

The command listofvars takes as input a rational expression and returns a list of the variables that occur in that expression.

e7 : listofvars $(x^2+y^3);$ e7: [x, y] e8 : listofvars( $(x^2+y^3)/(2*x^7+y*x+z)$ ); e8: [z, x, y]

### imagpart z [Command]

Returns the coefficient of  $\frac{1}{2}i$  in expression z;

### **realpart** z [Command]

Returns all but the coefficient of  $\lambda$  in expression z;

 $\mid z \mid$ 

Returns the square root of the sum of the squares of the realpart and the imagpart of z.

# 2.4 Polynomials

```
degree poly var [Operator] [Operator]
```
Returns the degree of polynomial or equation poly in variable var.

abs z [Command] cabs z [Command]

#### <span id="page-22-0"></span>degree poly [Operator] [Operator]

Returns the total-degree, the degree of its highest degree monomial, of polynomial or equation poly.

```
e26 : degree(a*x*x + b*y*x + c*y*y + d*x + e*y + f, y);
e26: 2
e27 : degree(a*x*x + b*y*x + c*y*y + d*x + e*y + f);
e27: 3
```
coeff poly var [Operator] coeff poly var deg [Operator] [Operator] coeffs poly var [Operator] The command coeff is used to determine the coefficient of a certain power of a variable in a given polynomial. Here poly is a polynomial and var is a variable. If the

optional third argument is omitted, then Jacal returns the coefficient of the variable var in poly. Otherwise it returns the coefficient of var^deg in poly. The function coeffs returns a list of all of the coefficients. For example,

```
e14 : coeff((x + 2)^{2}4, x, 3);e14: 8
e15 : (x + 2)^{2};
                     2 3 4
e15: 16 + 32 x + 24 x + 8 x + xe16 : coeff((x + 2)^{2}4, x);e16: 32
e18 : \text{coeffs}((x + 2)^{2}, x);e18: [16, 32, 24, 8, 1]
```
poly var vect [Operator] poly var coeff1 . . . [Operator] The function poly provides an inverse to the function coeffs, allowing one to recover a polynomial from its vector or list of coefficients.

```
e15 : poly(y, [16, 32, 24, 8, 1]);
                   2 3 4
e15: 16 + 32 y + 24 y + 8 y + y
e16 : poly(y, 16, 32, 24, 8, 1);
                   2 3 4
e16: 16 + 32 y + 24 y + 8 y + y
```
## poly eqn [Operator]

The function poly returns the expression equal to 0 in equation eqn. Be aware that the sign and scaling of the returned polynomial will not necessarily match those in the equation creating eqn.

 $e17 : 2*a = 4*c;$ e17:  $0 = -a + 2c$ e18 : poly(e17); e18: - a + 2 c

content poly var [Operator] [Operator]

Returns a list of content and primitive part of a polynomial with respect to the variable. The content is the GCD of the coefficients of the polynomial in the variable. The primitive part is poly divided by the content.

 $e24 : \text{content}(2*x*y+4*x^2*y^2,y);$ 

2 e24: [2 x, y + 2 x y ]

divide dividend divisor var **[Operator]** [Operator] divide dividend divisor in the set of  $[Operator]$ 

The command divide treats divident and divisor as polynomials in the variable var and returns a pair '[quotient, remainder]' such that dividend = divisor \* quotient + remainder. If the third argument var is omitted Jacal will choose a variable on its own with respect to which it will do the division. In particular, of dividend and divisor are both numerical, one can safely omit the third argument.

```
e5 : divide(x<sup>2+y^2</sup>,x-7*y^2,x);
           2 2 4
e5: [x + 7 y , y + 49 y ]
e6 : divide(-7,3);
e6: [-2, -1]
e11 : divide(x^2+y^2+z^2,x+y+z);
                     2 2
e11: [- x - y + z, 2 x + 2 x y + 2 y ]
e14 : divide(x^2+y^2+z^2,x+y+z,y);2 2
e14: [- x + y - z, 2 x + 2 x z + 2 z ]
e15 : divide(x^2+y^2+z^2,x+y+z,z);2 2
e15: [- x - y + z, 2 x + 2 x y + 2 y ]
```
mod poly1 eqn var [Command]  $\text{mod}$  poly1 poly2 var  $\qquad$  [Command] mod poly1 poly2 [Command] Returns poly1 reduced with respect to poly2 (or eqn) and var. If poly2 is univariate, the third argument is not needed.

mod poly1 n [Command] Returns poly1 with all the coefficients taken modulo  $n$ . mod poly1 Returns poly1 with all the coefficients taken modulo the current modulus.

If the modulus  $(n \text{ or the current modulus})$  is negative, then the results use symmetric representation.

```
e19 : x^4+4 mod 3;
           4
e19: 1 + x
e20 : x^4+4 \mod x^2=2;e20: 8
e22 : mod(x<sup>-</sup>3*a*7+x*8+34, -3);
                 3
e22: 1 - x + a x
e23 : mod(5,2);
e23: 1
e24 : mod(x^4+4, x^2=2, x);e24: 8
```
gcd poly\_1 poly\_2 [Command]

The Jacal function gcd takes as arguments two polynomials with integer coefficients and returns a greatest common divisor of the two polynomials. This includes the case where the polynomials are integers.

e1 :  $gcd(x^4-y^4,x^6+y^6);$ 2 2 e1: x + y e2 : gcd(4,10); e2: 2

### discriminant poly var [Command]

Here poly is a polynomial and var is a variable. This function returns the square of the product of the differences of the roots of the polynomial poly with respect to the variable var.

e7 : discriminant $(x^3 - 1, x);$ 

e7: -27

resultant poly 1 poly 2 var [Command]

The function resultant returns the resultant of the polynomials poly 1 and poly 2 with respect to the variable var.

<span id="page-26-0"></span> $e2 : resultant(x^2 + a, x^3 + a, x);$ 2 3 e2: a + a

### equatecoeffs z1 z2 var [Command]

Returns the list of equations formed by equating each coefficient of variable var $\hat{r}$  in z1 to the corresponding coefficient of var<sup>on</sup> in z2. z1 and z2 can be polynomials or ratios of polynomials.

# 2.5 Interpolation

interp mat [Command] interp vec1 vec2 ... [Command]

The only argument, mat, must be an array having at least one row of two expressions:  $[[x1,y1],[x2,y2],\ldots]$ . It is an error if there are any duplicates in the first column of the second argument,

interp returns a polynomial function  $poly(@1)$  such that  $mat[1,2]=poly(mat[1,1]),$  $mat[2,2]=poly(mat[2,1]),$  etc.

There is a variant of the interp command that takes multiple vector arguments instead of a matrix. These vectors represent points to be interpolated over. The same constraints apply as in the matrix version. All the variants of the interpolation procedure described later have both these forms.

e9 : interp([[2, 3], [0, -1]]); e9 : lambda([@1], -1 + 2 @1) e10 : interp([[2, 3], [1, z]]); e10 :  $lambda([@1], -3 + 2 z + (3 - z) @1)$ e11 : interp([2, 3], [y, z]); 3 y - 2 z + (-3 + z) @1 e11 : lambda([@1], -----------------------)  $-2 + v$ 

interp.lagrange mat [Command]

interp.lagrange vec1 vec2 ... [Command]

This is the same as the interp command.

interp.newton mat [Command] interp.newton vec1 vec2 ... (Command) This is similar to interp command with an added option of including derivative values when defining points. The same constraints apply as in interp. You can choose to <span id="page-27-0"></span>specify some number of derivatives for each point. That number does not have to be the same for all points.

```
e0 : interp.newton([-1, 0], [0, 1], [1, 0]);
                      2
e0: lambda([@1], 1 - @1 )
e1 : interp.newton([-1, 0], [0, 1, 0, 20], [1, 0]);
                         2 4
e1: lambda([@1], 1 + 10 @1 - 11 @1)e2 : interp.newton([-1, 0], [0, 1, 0, a], [1, 0]);
                        2 4
                2 + a @1 + (-2 - a) @1
e2: lambda([@1], ------------------------)
                           \mathcal{L}
```
interp.neville mat  $[{\rm Command}]$ interp.neville vec1 vec2 ... [Command] The same as interp in its functionality, but uses newtons form when constructing the polynomial.

# 2.6 Factoring

factor int [Command] The Jacal command factor takes as input an integer and returns a list of the prime numbers that divide it, each occurring with the appropriate multiplicity in the list. If the number is negative, the list will begin with -1.

The results of the factor command are shown in a special factored format, which appears as the product of the factors.

```
e0 : factor(120);
     3
e0: 2 3 5
e1 : factor(-120);
        3
e1: -1 2 3 5
```
factor polyratio [Command]

Given a univariate ratio of polynomials polyratio, returns a matrix of factors and exponents.

As above, the results are shown in factored form.

```
e2 : factor((14*x^4-10/68*x^4-5)/(5*x^2+1);
               9
      -5 + 476 xe2: -------------------
              2 5
   2 17 (1 + 5 x ) x
e3 : (14*x^4-10/68*x^2-5)/(5*x^2+1);9
    -5 + 476 x
e3: --------------
      5 7
   34 x + 170 x
e4 : (476*x^9-5)/(34*(5*x^2+1)*x^5);9
    -5 + 476 x
e4: --------------
      5 7
   34 x + 170 x
e5 : factor(x*y);
e5: y x
e6 : factor((x+a)*(y^4-z));4
e6: -1 (a + x) (- y + z)
e7 : factor((x+u*a^3)*(y^4-z));3 4
e7: -1 (a u + x) (- y + z)
e8 : factor((x+u*a^3)^2*(y^4-z)/((x+1)*(u^2-v^2)));
        4 3 2
    (- y + z) (a u + x)
e8: ---------------------------
    (1 + x) (-u + v) (u + v)e9 : factor(200*(-1*x+1+y)*(u-r^6)*(21*x+2-t^4));
```
 $3\quad 2\quad 6$ e9: 2 5  $(-r + u)$   $(1 - x + v)$   $(2 - t + 21 x)$ e10 : factor(2\*(a+u)\*(-v+b)\*(a\*x+y)^2);  $\mathcal{D}$ e10:  $-1$  2 (a + u) (- b + v) (a x + y) e11 : factor(2\*(a+u)\*(-v+b)\*(a\*x+y)^2/((u^2-v^2)\*(11\*x+55)));  $\mathcal{D}$ 2  $(a + u) (-b + v) (a x + y)$ e11: ------------------------------ 11  $(5 + x) (-u + v) (u + v)$ e12 : factor(2\*(a+u)\*(-v+b)\*(a\*x+y)^2/((u^2-v^2)\*x^4\*(11\*x+55)));  $\mathcal{D}$ 2  $(a + u) (-b + v) (a x + y)$ e12: --------------------------4 11  $(5 + x) (-u + v) (u + v) x$ e13 : factor((c<sup>-</sup>3\*u+b\*a)\*(b\*b\*a+v\*p<sup>-</sup>2\*q<sup>-</sup>2\*c)); 3 2 2 2 e13:  $(a b + c u) (a b + c p q v)$ e14 : factor( $(2*z+y-x)*(y^3-a*x^2)*(b*z^2+y)$ ; 2 2 3 e14:  $(- x + y + 2 z) (y + b z) (- a x + y)$ e15 : factor((a\*a\*b\*z+d)\*(2\*a\*b\*b\*z+c)); 2 2 e15:  $(d + a b z)$   $(c + 2 a b z)$ e16 : factor( $(a*a*b*z+d)*(2*a*b*b*z+c)*(u+a)*x+1);$ 2 2 e16:  $(1 + (a + u) x) (d + a b z) (c + 2 a b z)$ e17 :  $factor((c*z+a)*(a*z+b)*(b*z+c));$ e17:  $(b + a z)$   $(c + b z)$   $(a + c z)$ 

```
e18 : factor((a*a*b*(x+y)*z+d)*(2*a*b*b*z+c);
           2 2 2
e18: (d + (a b w + a b x) z) (c + 2 a b z)
e19 : factor(((x+y)^2*x-u*d)*(-2*a*b*z+c);
                               2 2
e19: -1 (- c + 2 a b z) (- d u + (w + 2 w x + x ) z)
e20 : factor((-200*)i*x-c)*(x-d-z^5)/(a*(b^3-(a+u)*z)));
                              5
    -1 (c + 200 %i x) (d - x + z )
e20: ---------------------------------
             3
         a (- b + (a + u) z)
```
The rest of this section documents commands from the factoring package. To use this package, execute the following command from the JACAL prompt:

```
require("ff");
```
Several of these commands return a matrix. The first column contains the factors and the second column contains the corresponding exponent.

sff poly [Command] Given a primitive univariate polynomial poly, calculate the square free factorisation of poly. A primitive polynomial is one with no factors (other than units) common to all its coefficients.

#### ffsff poly p [Command]

ffsff poly p m [Command]

Given a monic polynomial poly, a prime p, and a positive integer m, calculate the square free factorisation of poly in  $GF(p^m)[x]$ . If m is not supplied, 1 is assumed.

 $e0 : ffsff(x^5+x^3+1, 53);$ 

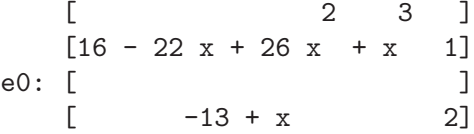

berl poly n [Command]

Given a square-free univariate polynomial poly and an integer power of a prime, q, returns (as a bunch) the irreducible factors of poly.

e2 : berl $(x^5+x^3+2, 53)$ ;

2 2 e2: [1 + x, 5 - 26 x + x , 11 + 25 x + x ] <span id="page-31-0"></span>parfrac polyratio [Command] Returns the partial fraction expansion of a rational univariate polynomial polyratio. The denominator of polyratio must be square free. This code is still being developed.

# <span id="page-32-0"></span>3 Calculus

# 3.1 Differential Operator

## differential expr [Operator] [Operator]

' expr [Operator] The Jacal command differential computes the derivative of the expression expr with respect to a generic derivation. It is generic in the sense that nothing is assumed about its effect on the individual variables. The derivation is denoted by a right quote.

```
e6 : differential(x^2+y^3);
                2
e6: 2 x x' + 3 y y'
e7 : (x^2+y^3);
                2
e7: 2 x x' + 3 y y'
```
# 3.2 Derivative Commands

diff expr var1 ... [Command] The Jacal command diff computes the derivative of the expression expr with respect to var $1, \ldots$ .

e6 : diff( $x^2+y^3,y$ );

2 e6: 3 y

partial expr var1 ... [Command]

The Jacal command partial computes the partial derivative of the expression expr with respect to var1,  $\dots$ 

e6 : partial(x^2+@1^3,1);

```
2
e6: 3 @1
```
PolyDiff poly var1 ... [Command]

The Jacal command PolyDiff computes the derivative of the expression poly with respect to var1,  $\dots$  It is faster than diff but poly must be a polynomial.

# <span id="page-33-0"></span>4 Matrices and Tensors

In JACAL, a matrix is just a bunch of equal length bunchs, and this is the structure that the matrix operations currently supported by JACAL (ncmult(),  $\hat{\ }$ , transpose(), etc.) expect.

# 4.1 Generating Matrices

bunch  $elt_1 \,elt_2 \, \ldots$  [Operator]

 $[elt_1, elt_2, ...]$ 

To collect any number of Jacal objects into a bunch, simply enclose them in square brackets. For example, to make the bunch whose elements are 1, 2, 4, type [1, 2, 4]. One can also nest bunches, for example, [1, [[1, 3], [2, 5]], [1, 4]]. Note however that the bunch whose only element is  $[1, 2, 3]$  is  $[1 2 3]$ . It is importance to notice that one has commas and the other doesn't.

e3 : a:bunch(1, 2, 3); e3: [1, 2, 3] e4 : b:[a]; e4: [1 2 3] e5 : c:[b]; e5: [[1, 2, 3]] e6 : [[[1, 2, 3]]]; e6: [[1, 2, 3]]

#### flatten bnch **[Operator]** [Operator]

Removes bunch nesting from bnch, returning a single bunch of the constituent expressions and equations.

e0 : flatten([a, [b, [c, d]], [5]]); e0: [a, b, c, d, 5]

ident *n* [Command]

The command ident takes as argument a positive integer n and returns an  $n \times n$ identity matrix. This is sometimes more convenient than obtaining this same matrix using the command scalarmatrix.

```
e6 : ident(4);
   [1 \ 0 \ 0 \ 0][ ][0 1 0 0]
e6: [ ]
   [0 0 1 0]
   [ ][0 0 0 1]
```
#### scalarmatrix size entry  $[{\rm Command}]$

The command scalarmatrix takes as inputs a positive integer size and an algebraic expression entry and returns an  $n * n$  diagonal matrix whose diagonal entries are all equal to entry, where  $n = size$ .

```
e1 : scalarmatrix(3, 6);
   [6 0 0]
   [ ]e1: [0 6 0]
   [ ][0 0 6]
```
### diagmatrix *list* [Command]

The Jacal command diagmatrix takes as input a list of objects and returns the diagonal matrix having those objects as diagonal entries. In case one wants all of the diagonal entries to be equal, it is more convenient to use the command scalarmatrix.

```
e3 : diagmatrix(12,3,a,s^2);
```

```
[12 0 0 0 ]
   [ ][0 3 0 0 ]
e3: [ ]
   [0 0 a 0 ]
   [ ][0 0 0 2]
   [ s ]
e4 : diagmatrix([1,2],2);
   [1, 2] 0]e4: [ ]
   \begin{bmatrix} 0 & 2 \end{bmatrix}
```
sylvester poly 1 poly 2 var [Command]

Here, poly 1 and poly 2 are polynomials and var is a variable. The function sylvester returns the matrix introduced by Sylvester (A Method of Determining By Mere Inspection the Derivatives from Two Equations of Any Degree, Phil.Mag.

<span id="page-35-0"></span>16 (1840) pp. 132-135, Mathematical Papers, vol. I, pp. 54-57) for computing the resultant of the two polynomials poly 1 and poly 2 with respect to the variable var. If one wants to compute the resultant itself, one can simply use the command resultant with the same syntax.

e5 : sylvester(a0 + a1\*x + a2\*x^2 + a3\*x^3, b0 + b1\*x + b2\*x^2, x); [a3 a2 a1 a0 0 ]  $[$   $]$ [0 a3 a2 a1 a0]  $[$   $]$ e5: [b2 b1 b0 0 0 ]  $[$   $]$ [0 b2 b1 b0 0 ]  $[$   $]$ 

genmatrix function rows cols [Command]

The function genmatrix takes as arguments a function of two variables and two positive integers, rows and cols. It returns a matrix with the indicated numbers of rows and columns in which the  $\frac{\frac{1}{3}}{\frac{1}{5}}$ th entry is obtained by evaluating function at  $\{(i,j)\$ . The function may be defined in any of the ways available in Jacal, i.e. previously by an explicit algebraic definition, by an explicit lambda expression or by an implicit lambda expression.

e4 : @1^2+@2^2; 2 2 e4: lambda([@1, @2], @1 + @2 )  $e5 :$  genmatrix $(e4, 3, 5)$ ; [2 5 10 17 26]  $[$   $]$ e5: [5 8 13 20 29]  $[$   $]$ [10 13 18 25 34]

[0 0 b2 b1 b0]

# 4.2 Matrix Parts

rank matrix [Command]

The rank of matrix is the maximal number of linearly independent columns of matrix, which is always equalt to the maximal number of linearly independent rows of *matrix*.

<span id="page-36-0"></span>e13 : rank([[0,0],[0,0]]); e13: 0 e14 : rank([[0,0],[0,1]]); e14: 1 e15 : rank([[2,0],[0,1]]); e15: 2 e17 : rank([[b,c],[0,a]]);  $e17:2$  $e18 : rank([ [b, c, d], [a, 0, a], [e, f, a]]);$ e18: 3

row matrix i [Command]

The command row returns the *i*th row of the matrix matrix, where  $\mathbf{i} = \mathbf{int}$ . If int is larger than the number of rows of matrix, then Jacal prints an error message. The corresponding command for columns of a matrix is col.

e3 : u:[[1, 2, 3], [1, 5, 3]]; [1 2 3] e3: [ ] [1 5 3] e4 : row(u, 2); e4: [1, 5, 3]

col matrix integer [Command]

The command col is used to extract a column of a matrix. Here, matrix is a matrix and integer is a positive integer. If that integer exceeds the number of columns, an error message such as

ERROR: list-ref: Wrong type in arg1 ()

appears. Here is an example of correct use of the command col:

```
e19 : a: [[1,2,4], [2,5,6]];
     [1 2 4]
e19: [ ]
    [2 5 6]
e20 : col(a, 2);[2]
e20: [ ]
     [5]
```
minor  $matrix i j$  [Command]

The command minor returns the submatrix of matrix obtained by deleting the ith row and the jth column.

e21 : b: [[1,2,3], [3,1,5], [5,2,7]]; [1 2 3]  $[$   $]$ e21: [3 1 5]  $[$   $]$ [5 2 7]  $e22 : minor(b,3,1);$ [2 3]  $e22:$  [ ] [1 5]

cofactor matrix i j [Command] The command cofactor returns the determinant of the *i*, *j* minor of matrix.

rapply bunch int  $1$  int  $2 \ldots$  [Command] The function rapply is used to access elements of bunches. It can also access elements nested at lower levels in a bunch. In particular, it can also access matrix elements. In the above syntax, bunch is the bunch whose parts one wishes to access, and  $n$ ,  $int_1$ ,  $int_2$ , ...,  $int_n$  are positive integers. It returns the  $int_n$ -th element of the  $int_{-1}$ -th element of ... of the  $int_{-2}$ -th element of the  $int_{-1}$ -th element of bunch. One can have  $n = 0$ . In that case, rapply simply returns the bunch.

<span id="page-38-0"></span>e2 :  $rapply([[1,2,3],[1,4,6],3],2,3);$ e2: 6 e6 : rapply([a,b],2); e6: b  $e7 : \text{rapply}([a,b])$ ; e7: [a, b]

# 4.3 Matrix commands

transpose matrix [Command]

Computes the transpose of (matrix).

## determinant matrix [Command]

The Jacal command determinant computes the determinant of a square matrix. Attempting to take the determinant of a non-square matrix will produce an error message.

e1 : a:[[1,2],[6,7]]; [1 2] e1: [ ] [6 7] e2 : determinant(a); e2: -5

charpoly matrix var [Command]

The characteristic polynomial of matrix:

determinant(matrix - I var)

. matrix1 matrix2 [Command] Matrix multiplication.

<span id="page-39-0"></span>e1 : a:[[1, 2, 3], [5, 2, 7]]; [1 2 3] e1: [ ] [5 2 7] e2 : b:[[3, 2], [6, 4]]; [3 2] e2: [ ] [6 4] e3 : b . a; [13 10 23] e3: [ ] [26 20 46]

 $\hat{\ }$  matrix exponent [Command]

The infix operator ^^ is used for raising a square matrix to an integral power.

```
e8 : a:[[1, 0], [-1, 1]];
    [1 0]
e8: [ ]
   [-1 \ 1]e9 : a^^3;
    [1 0]
e9: [ ]
    [-3 1]
```
Negative exponents raise the inverse matrix to a power.

```
e8 : [[a, b], [c, d]];
  [a b]
e8: [ ]
[c d]
e9 : e8^^-1;
   [\begin{array}{ccc} d & -b \end{array}][----------- -----------]
   [- b c + a d - b c + a d][e9: [ - c a ]
   [----------- -----------]
   [- b c + a d - b c + a d]e10 : e8^{\sim} -2;
    [ 2 - a b - b d ]
    [ b c + d ----------------------------]
   [------------------------- 2 2 2 2]
   [2 2 2 2 b c - 2 a b c d + a d](b c - 2 a b c d + a d d d )<br>
[ 2 ]<br>
[ - a c - c d a + b c ]
    [ 2 ]e10: [ - a c - c d a + b c ]
   [------------------------- -------------------------]
   [2 2 2 2 2 2 2 2 2][b \ c - 2 \ a \ b \ c \ d + a \ d \ b \ c - 2 \ a \ b \ c \ d + a \ d]e11 : e8 . e9;
 [1 0]
e11: [ ]
  [0 1]
e12 : e9 . e8;
  [1 0]
e12: [ ]
   [0 1]
e13 : e10 . e8 . e8;
   [1 0]
e13: [ ]
   [0 1]
```
### <span id="page-41-0"></span>dotproduct vector 1 vector 2 [Command]

The Jacal function dotproduct returns the dot product of two row vectors of the same length. It will also give the dot product of two matrices of the same size by computing the sum of the dot products of the corresponding rows or, what is the same, the trace of one matrix times the transpose of the other one.

```
e28 : a:[1,2,3]; b:[3,1,5];
e28: [1, 2, 3]
e29 :
e29: [3, 1, 5]
e30 : dotproduct(a,b);
e30: 20
```

```
crossproduct vector 1 vector 2 [Command]
```
The Jacal command crossproduct computes the cross product of two vectors. By definition, the two vectors must each have three components.

```
e24: [2 x, y + 2 x y ]
e25 : crossproduct([1,2,3],[4,2,5]);
e25: [4, 7, -6]
```
# 4.4 Tensors

The tensors supported by JACAL are an extension of the matrix structure (i.e., a bunch of bunches of bunches . . . ) with the added stipulation that all dimensions of the tensor be the same length (e.g.,  $4x4x4$ ). The number of dimensions (indices) in a tensor is its rank: A scalar is a tensor of rank 0; a vector is a rank 1 tensor; a matrix has rank 2; and so on.

Further, just as matrix binary operations place restrictions on the matrices involved (e.g., the row/column length requirement for matrix multiplication), the tensor binary operations require that the dimensions of each tensor be of the same length. For example, you could not multiply a 3x3 tensor and a 4x4x4 tensor.

JACAL's tensors do not support the construct of contravariant and covariant indices. Users must keep track of this information themselves, and perform the necessary operations with an appropriate metric so that the "index gymnastics" is performed correctly.

Before using any of JACAL's tensor operations, execute the following command from the JACAL prompt:

```
require("tensor");
```
This loads the file 'tensor.scm' into JACAL, and makes the tensor operations available for use.

JACAL currently supports four tensor operations: tmult, contract, indexshift, and indexswap. Each of these is described in detail below.

# <span id="page-42-0"></span>4.5 Tensor Multiplication

tmult matrix 1 matrix 2 index 1 index 2 [Command]

tmult takes a minimum of two arguments which are the tensors on which the multiplication operation is to be performed.

With no additional arguments, tmult will produce the outer product of the two input tensors. The rank of the resulting tensor is the sum of the inputs' ranks, and the components of the result are formed from the pair-wise products of components of the inputs. For example, for the input tensors  $x[a,b]$  and  $y[c]$ 

 $\Rightarrow$ z:tmult(x,y); z[a,b,c] = x[a,b]\*y[c]

With an additional argument,  $t$  that will produce the inner product of the two tensors on the specified index. For example, given  $x[i,j]$  and  $y[k,1,m]$ 

$$
\begin{array}{l} z:\text{tmult}(x,y,3)\,; \\ \Rightarrow \end{array}
$$

⇒

length  
\n
$$
---
$$
\n
$$
z[a,b,c] = \n\times [a,q] * y[b,c,q]
$$
\n
$$
\begin{array}{ccc}\n & & \\
 \diagup & & \\
 & & \\
 & & \\
 q & = 1\n\end{array}
$$

Note that in this case x only has 2 indices. All of JACAL's tensor operations modify index inputs to be between 1 and the rank of the tensor. Thus, in this example, the 3 is modified to 2 in the case of x. As another example, with  $x[i, j, k]$  and  $y[1, m, n]$ 

$$
\begin{array}{rcl}\n\mathsf{z:}\t\n\text{mult}(x,y,2);\n\\ \Rightarrow&&&\text{length}&&\\ \n&\text{---}&&\\ \n&\times\texttt{[a,b,c,d]}&=&\text{$\gt$}\quad x[a,q,b] &\text{$\star$} \text{ y[c,q,d]}\\ \n&\text{---}&&\text{$q=1$}\n\end{array}
$$

With four arguments, tmult produces an inner product of the two tensors on the specified indices. For example, for  $x[i, j]$  and  $y[k, 1, m]$ 

```
z:tmult(x,y,1,3);
⇒
                           length<br>-----
                           -----
                           \
               z[a,b,c] = \gt x[q,a] * y[b,c,q]/
                           -----
                          q = 1
```
<span id="page-43-0"></span>Note that matrix multiplication is the special case of an inner product (of two "two dimensional matrices") on the second and first indices, respectively:  $t$ mult $(x,y,2,1)$  $\equiv$  ncmult(x,y)

Finally, tmult handles the case of a scalar times a tensor, in which case each component of the tensor is multiplied by the scalar.

## 4.6 Tensor contraction

contract matrix index1 . . . [Command]

The contraction operation produces a tensor of rank two less than a given tensor. It does this by performing a summation over two of the indices of the given tensor, as clarified in the examples below.

contract takes at least one argument which is the tensor on which the contraction operation is to be performed. One or two additional arguments may be provided to specify the indices to be used in the summation. If no additional arguments are provided, the summation is performed over the first and second indices. With one additional argument, the summation is over the specified index and the one following it (e.g., if 3 is specified, the third and fourth indices are used). With two additional arguments, the summation is performed over the indices specified. The actual indices used will be constrained to be between 1 and the rank of the tensor.

Examples:

1) For a square matrix (tensor of rank 2), contract returns a scalar that is the sum of the diagonal elements of the matrix.

2) Given  $x[i, j, k, 1]$ , the command

 $y:$ contract $(x, 2, 4)$ ;

produces:

length  
\n---  
\n  
\n
$$
y[a,b] = \sum x[a,q,b,q]
$$
  
\n---  
\nq = 1

Special cases: If contract is given a scalar (rank 0 tensor) as input, it just returns the scalar. For a vector (tensor of rank 1), contract returns a scalar that is the sum of the elements of the vector.

# 4.7 Shifting of Tensor Indices

indexshift matrix index1 ... [Command]

indexshift rearranges the indices of a tensor. It is one of two generalizations of the matrix transpose operation (cf. indexswap).

indexshift takes at least one argument which is the tensor on which the index shifting is to be performed. One or two additional arguments may be provided to

<span id="page-44-0"></span>specify the index and the position to which it is to be shifted. If no additional arguments are provided, the first index of the tensor is shifted to the second position (equivalent the matrix transpose operation). If one additional argument is provided, it specifies the index to be shifted, and that index will be shifted "to the right" one position (e.g., if 3 is specified, the third index will be shifted to the forth position). If two additional arguments are provided, the first specifies the index and the second specifies the position to which it is to be shifted. The actual index shifted and its shifted position will be constrained to be between 1 and the rank of the tensor.

For example, given  $x[a,b,c,d]$ , the command  $y$ : indexshift(x,1,3); produces a tensor y such that  $y[a,b,c,d] \equiv x[b,c,a,d]$ . In this example, the element that was in position  $[a,b,c,d]$  in x will be in position  $[b,c,a,d]$  in y.

Special cases: If indexshift is given a scalar (rank 0 tensor) as input, it just returns the scalar. For a vector (tensor of rank 1), indexshift transposes the 1-by-n matrix (row vector) to an n-by-1 matrix (column vector).

## 4.8 Swapping of Tensor Indices

```
indexswap tensor ...
```
indexswap rearranges the indices of a tensor. It is one of two generalizations of the matrix transpose operation (cf. indexshift).

indexswap takes at least one argument which is the tensor on which index swapping is to be performed. One or two additional arguments may be provided to specify the indices to be swapped. If no additional arguments are provided, the first and second indices of the tensor are swapped (equivalent the matrix transpose operation). With one additional argument, the specified index is swapped with the one following it (e.g., if 2 is specified, the second and third indices will be swapped). If two additional arguments are provided, they specify the indices to be swapped. The actual indices used will be constrained to be between 1 and the rank of the tensor.

For example, given  $x[a,b,c,d]$ , the command  $y:indexswap(x,2,4)$ ; produces a tensor y such that  $y[a,b,c,d] = x[a,d,c,b]$ . In this example, the element that was in position  $[a,b,c,d]$  in x will be in position  $[a,d,c,b]$  in y.

Special cases: If indexswap is given a scalar (rank 0 tensor) as input, it just returns the scalar. For a vector (tensor of rank 1), indexswap transposes the 1-by-n matrix (row vector) to an n-by-1 matrix (column vector).

# <span id="page-45-0"></span>5 Lambda Calculus

#### lambda varlist expression [Operator] [Operator]

Jacal has the ability to work with lambda expressions, via the command lambda. Furthermore, Jacal always converts user definitions of functions by any method into lambda expressions and converts the dummy variables of the function definition into symbols such as  $1, 2, \ldots$  Jacal can manipulate lambda expressions by manipulating their function parts, as in 'e14' below. Jacal can also invert a function using the command finv.

```
e12 : lambda([x],x^2);2
e12: lambda([@1], @1 )
e13 : lambda([x,y,z],x*y*z);e13: lambda([@1, @2, @3], @1 @2 @3)
e14 : e12+e13;
                            2
e14: lambda([@1, @2, @3], @1 + @1 @2 @3)
```
elementwise function matrix1 matrix2 ... [Command] The arguments matrix1, matrix2, ... must have the same shape. The command elementwise returns a new matrix formed by applying function to each tuple of elements of matrix1, matrix2, . . ..

```
e9 : elementwise(foo,[a, b], [c, d]);
        e9: [foo(a, c), foo(b, d)]
        e10 : elementwise(@1+5*@2,[a, b], [c, d]);
        e10: [a + 5 c, b + 5 d]
        e1 : elementwise(@1-@2,[9,8,7],[[1,0],[4,5],[6,3]]);
            [ 8 9 ]
            [ ]e1: [ 4 3 ]
            [ ][ 1 4 ]
finv function [Command]
    function<sup>^^</sup>-1
```
The command finv takes as input a function of one variable and returns the inverse of that function. The function may be defined in any of the ways permitted in Jacal, i.e. by an explicit algebraic definition, by an explicit lambda expression or by an implicit lamba expression. If f is the function, then typing  $f^{\uparrow}$ -1 has the same effect as typing  $finv(f)$ .

```
e0 : w(t):=t+1;w(t): lambda([01], 1 + 01)
e0 : \text{finv}(w);e0: lambda([@1], -1 + @1)
```
# <span id="page-47-0"></span>6 Miscellaneous

% [Command]

The symbol % represents the last expression obtained by Jacal. It can be used in formulas like any other constant or variable or expression.

e21: 5 e22 : %; e22: 5  $e23 : %^22;$ e23: 25

#### batch *filename* [Command]

The command batch is used to read in a file containing programs written in Jacal. Here, filename is a string in double quotes. The precise way in which one refers to a file is, of course, system dependent.

batch("demo");

of the file demo in the JACAL directory will give a demonstration of JACAL's capabilities.

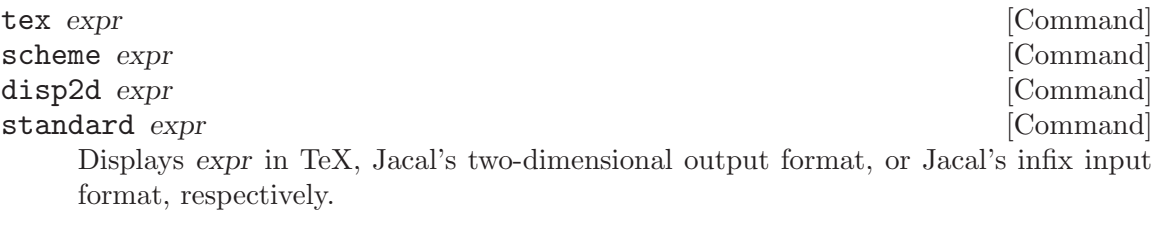

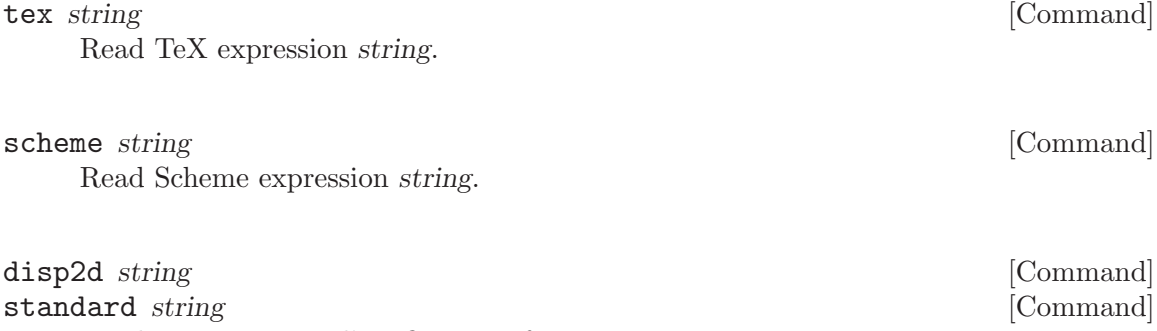

Reads string in Jacal's infix input format.

```
e24 : b^2-4*a*c;
      2
e24: b - 4 a c
e25 : tex(e24);
b^{(2)} - 4\,, a\,, c
e25 : \text{tex('b'12} - 4\,a\,c");2
e25: b - 4 a c
e26 : disp2d(e25);
2
b - 4ace26 : disp2d("b^2-4*a*c");
      2
e26: b - 4 a c
e27 : scheme(e26);
(- ( 6 2) (* 4 a c))e27 : scheme("(- ( b 2) (* 4 a c))");
      2
e27: b - 4 a c
```
commands [Command]

The command commands produces a list of all of the command available in Jacal. It is called as s function of no arguments.

#### $e21: commands();$

%  $* + -$  / = ^ ^^ abs args augcoefmatrix b+/- b-/+ batch bunch cabs cartprod chain charpoly coeff coeffs coefmatrix cofactor col commands content continue crossproduct degree denom depends describe determinant diagmatrix diff differential discriminant disp2d divide dotproduct elementwise eliminate equatecoeffs example extrule factor factorial factors finv flatten func gcd genmatrix help ident imagpart interp interp.lagrange interp.neville interp.newton jacobi jacobian listofvars load matrix minor mod ncmult negate num or over parallel partial poly polydiff polyelim prime? qed quit rank rapply realpart require restart resultant row scalarmatrix scheme set shadow show standard sylvester system terms tex transcript transpose u+/- u-/+ verify wronski wronskian

### <span id="page-49-0"></span>describe command  $[{\rm Command}]$

The command describe is the heart of the online help facility of Jacal. Here, command is a string which is the name of a command and describe produces a brief description of the command and in many cases includes an example of its use. Together with the command commands(), which prints a list of all available Jacal commands, and the command example, which gives an example of the use of the command, one can in principle use Jacal without a manual after one has learned how to get started.

```
e27 : describe(col);
column. column of a matrix
e27 : describe(resultant);
resultant. The result of eliminating a variable between 2
equations (or polynomials).
27 : describe(+);Addition, plus.
a + b
```
### example command [Command]

Here, command is a string which is the name of a Jacal command. example gives an example of the use of the command. See also [Chapter 6 \[Miscellaneous\], page 45.](#page-47-0)

```
e43 : example(+);a + b
e43: a + b
```
load string [Command]

The Jacal command load takes as input a string and reads in a 'Scheme' file whose name is obtained by appending the extension '.scm' to the string. If you want to read in a file of Jacal commands, do not use load. Instead use the command batch. To load in the file 'foo.scm',

e9 : load("foo");

e9: foo

qed [Command]

Exit from Jacal to Scheme. With interactive Scheme systems (such as SCM), It does not return you to the operating system. Instead it suspends Jacal and returns you to the underlying scheme. You can return to the Jacal session where you left off by simply typing (math). If you do not wish to return to Jacal but really want to terminate the session and return to the operating system, then after typing  $\text{qed}($ ; type (slib:exit) or use quit.

quit [Command]

Exit directly from Jacal to the operating system. You will not be able to continue your Jacal session.

```
type qed(); to return to scheme
e1 : qed();
scheme
> (math)
type qed(); to return to scheme
e2 : quit();
unix>
```
#### system command [Command]

One can issue commands to the operating system without leaving Jacal. To do this, one uses the command system. For example, in a UNIX operating system, the command system("ls"); will print the directory. One way in which the command system might be especially useful is to edit files containing Jacal scripts without leaving Jacal, particularly in non-UNIX machines or on machines without GNU emacs.

e0 : system("echo hi there"); hi there e0: 0

terms [Command]

Prints a copy of the GNU General Public License

```
e1 : terms();
```
GNU GENERAL PUBLIC LICENSE Version 3, 29 June 2007

Copyright (C) 2007 Free Software Foundation, Inc. <http://fsf.org/> Everyone is permitted to copy and distribute verbatim copies of this license document, but changing it is not allowed.

[ rest deleted for brevity]

transcript string [Command]

The command transcript allows one to record a Jacal session. It is called with the syntax transcript(string);, where string is the name of the file in which one wants to keep the transcript of the session. When one wishes to stop recording, one types transcript();. One is then free to use transcript again later in the session on another file. One can use it on the same file, but the file is overwritten. Presently, the command transcript does not echo commands to a file.

```
e9 : a:[1,2,3];
e9: [1, 2, 3]
e10 : transcript("foo");
e10: foo
e11 : a;
e11: [1, 2, 3]
e12 : transcript();
e12 : system("cat foo");
e10: foo
e11 : a;
e11: [1, 2, 3]
e12 : transcript();
e12: 0
```
## set flag value [Command]

There are various flags that the Jacal user can control, namely the Jacal command line prompt, the priority for printing terms in Jacal output, the input grammar and the output grammar. For a discussion of the various grammars please See [Chapter 7](#page-53-0) [\[Flags\], page 51](#page-53-0). The command show is closely related, allowing one to see what the current settings are.

show flag [Command]

The command show enables the Jacal user to examine the current setting of various flags as well as to list the flags that can be set by the user and to display other information. To change the settings of the flags, use the command set. To see all the information accessible through the show command, type show all. To see the available grammars, type show grammars. To see the current input grammar type show ingrammar. To see the current output grammar, type show outgrammar. To see the current priority for printing expressions, type show priority.

e1 : show all;

all debug echogrammar grammars horner ingrammar linkradicals outgrammar page phases priority prompt trace version width

e1 : show prompt;

e1: e1

e3 : show priority;

:@ (differential :@) @3 @2 @1 y x wronskian wronski verify u-/+ u+/ transpose transcript tex terms t system sylvester standard show shadow set scheme scalarmatrix row resultant restart require realpart rapply rank quit qed prompt priority prime? polyelim polydiff poly partial parallel over or num negate ncmult mod minor matrix load listofvars jacobian jacobi interp.newton interp.neville interp.lagrange interp imagpart ident help genmatrix gcd func flatten finv factors factorial factor extrule example equatecoeffs eliminate elementwise e0 dotproduct divide disp2d discriminant differential diff diagmatrix determinant describe depends denom degree crossproduct continue content commands col cofactor coefmatrix coeffs coeff charpoly chain cartprod cabs c bunch batch b-/+ b+/- b augcoefmatrix args all abs a  $\hat{ }$   $\hat{ }$  ? = ::@ / - + \* % %sqrt1 %i

- e3 : show outgrammar;
- e3: disp2d
- e4 : show ingrammar;
- e4: standard
- e5 : show grammars;
- e5: [scheme, null, schemepretty, standard, disp2d, tex]

# <span id="page-53-0"></span>7 Flags

prompt string [Flag]

If one changes the prompt, string is a string of alphanumeric characters without quotes. After this command is executed, subsequent commands will cause new prompts to be obtained from string by incrementing it. If the prompt ends in a letter, it will be treated as a digit in base 26 and incremented. If it ends in a string of digits, that string will be treated as a number in base 10 and incremented. The remaining characters in the string will play no role in this incrementation.

e1 : set prompt az9Z; e1 : a+b;  $az9Z: a + b$ az9AA : a+b;  $az9AA: a + b$ az9AB : set prompt ok99;  $az9AB : a+b;$ ok99: a + b ok100 : a+b; ok100: a + b ok101 :

ingrammar grammar (Flag) outgrammar grammar (Flag) The following examples show how one changes the input grammar or the output grammar.

```
e1 : a:[[[1,2,3]]];
e1: [[1, 2, 3]]
e2 : set outgrammar standard;
e2 : a;
e2: [[[1, 2, 3]]]
e3 : set outgrammar scheme;
e3 : a;
(detine e3 # (# (# (1 2 3))))e4 : (1+x)^5;(define e4 (+ 1 (* 5 x) (* 10 (^ x 2)) (* 10 (^ x 3)) (* 5 (^ x 4)) (^ x 5)))
e6 : set ingrammar scheme;
e6 : (+ e4 1);
(define e6 (+ 2 (* 5 x) (* 10 (^ x 2)) (* 10 (^ x 3)) (* 5 (^ x 4)) (^ x 5)))
e7 : (set ingrammar disp2d)
e7 : diagramatrix(3,6);(detine e7 # (# (3 0) # (0 6)))e8 : set outgrammar disp2d;
e8 : e7;
    [3 0]
e8: [ ]
    [0 6]
e9 : set outgrammar standard;
e9 : e7;
e9: [[3, 0], [0, 6]]
```
Note that in the above examples, it is possible to input and output expressions in scheme by setting the ingrammar and/or outgrammar to scheme. Doing so result in linear output (as with standard grammar) as opposed to a two dimensional display (as with disp2d). The analogue of disp2d for scheme output is scheme pretty-printing. To have such output, set the output grammar to schemepretty.

```
e4 : set outgrammar schemepretty;
e4 : (1+x)^5;(define e4
  (+ 1)(* 5 x)(* 10 (* x 2))(* 10 (^ x 3))
     (* 5 (* x 4))(* x 5)))
```
Jacal also allows for output to be automatically typeset in TEX. This can be quite useful if one wants to use the results of one's computations in published articles. Continuing with the example of  $(1+x)$ <sup> $\sim$ </sup>5 above, we have:

e5 : set outgrammar tex; e5 : e4; e5:  $1 + 5 x + 10 x^{2} + 10 x^{3} + 5 x^{4} + x^{5}$ e6 :  $(1+1/x)^{3}/(1-1/y)^{4}$ ; e6: {\left(1 + 3 x + 3 x^{2} + x^{3}\right) y^{4}}\over{x^{3} - 4 x^{3} y + 6  $x^{(3)} y^{(2)} - 4 x^{(3)} y^{(3)} + x^{(3)} y^{(4)}$ 

After being included in a document in math display mode, these two examples will appear in the following way.

$$
1 + 5x + 10x^2 + 10x^3 + 5x^4 + x^5
$$

$$
\frac{\left(1+3x+3x^2+x^3\right)y^4}{x^3-4x^3y+6x^3y^2-4x^3y^3+x^3y^4}
$$

 $\text{priority} \text{int}$  [Flag] The following examples show how to set the priority of printing terms.

e10 : a; e10: [[[1, 2, 3]]] e11 : show priority a; ;;; not a simple variable:  $(((1 2 3) . ()).$ e12 : show priority b; e12: 128 e13 : show priority c; e13: 128 e14 : b+c; e14: b + c e15 : c+b; e15: b + c e16 : set priority b 200; e16 : b+c;

# <span id="page-57-0"></span>Index

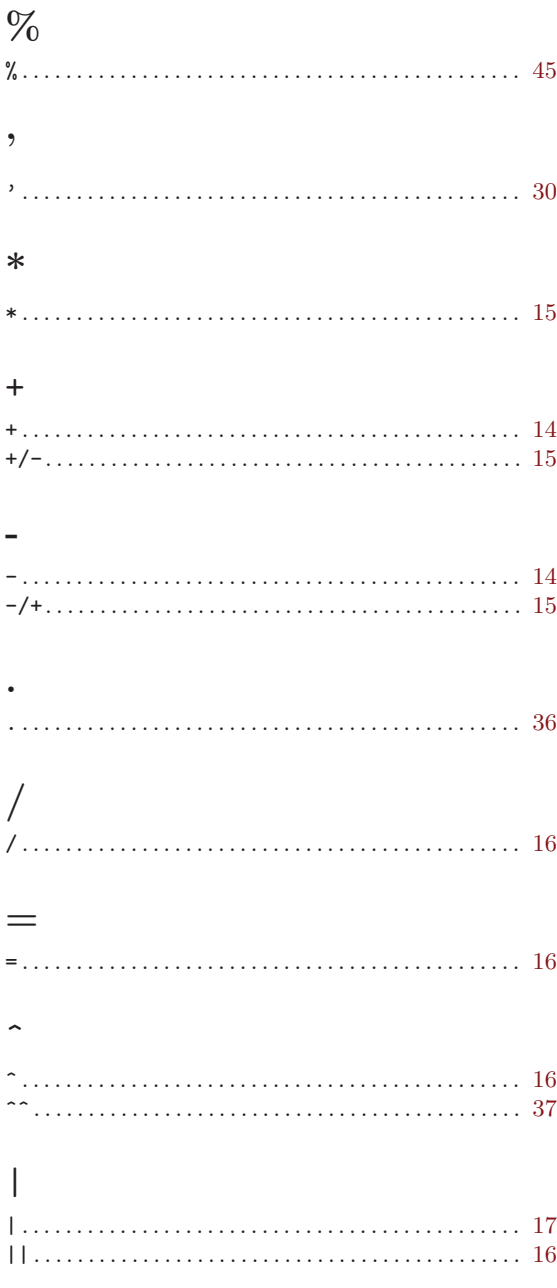

# $\mathbf A$

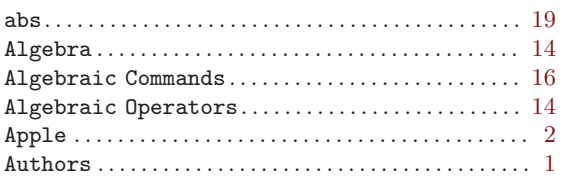

# $\label{eq:1} \mathbf{B}$

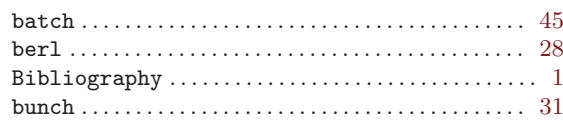

# $\overline{\mathbf{C}}$

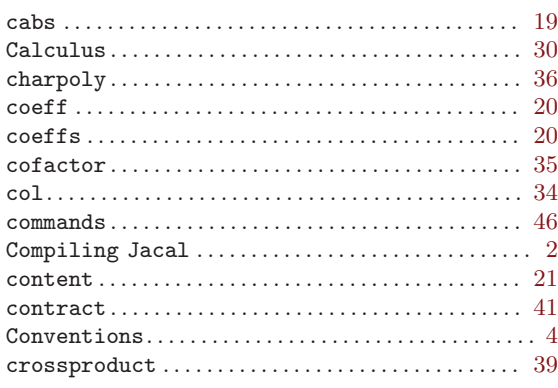

# $\label{eq:1} \mathbf{D}$

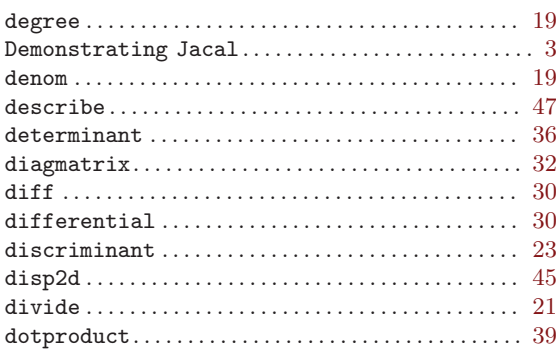

# ${\bf E}$

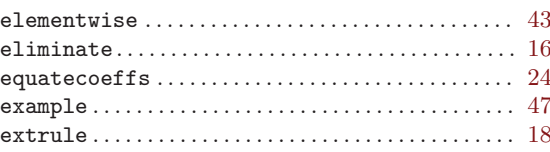

# $\mathbf F$

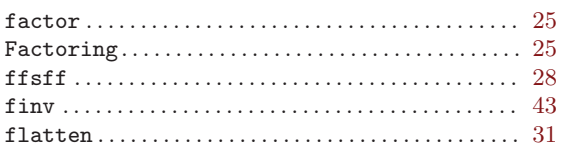

# $\overline{\mathbf{G}}$

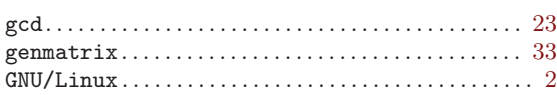

# $\overline{I}$

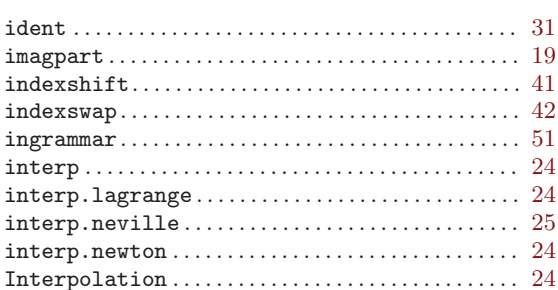

# $\mathbf L$

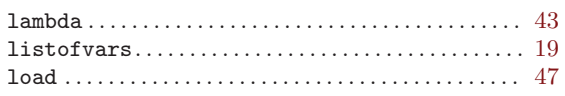

# $\bf M$

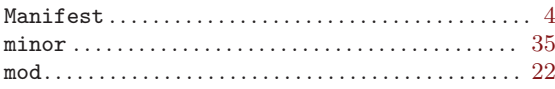

# $\overline{\mathbf{N}}$

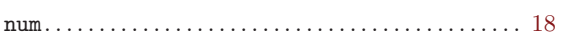

# $\overline{O}$

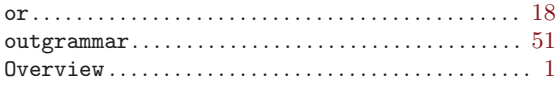

# $\mathbf P$

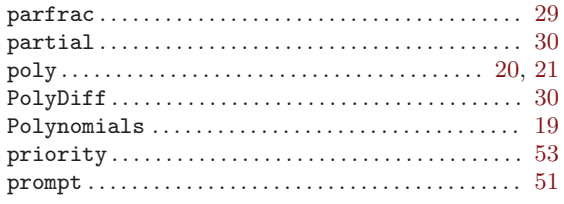

# $\bf Q$

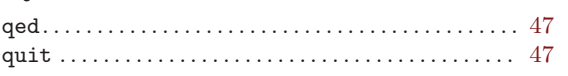

# $\overline{\mathbf{R}}$

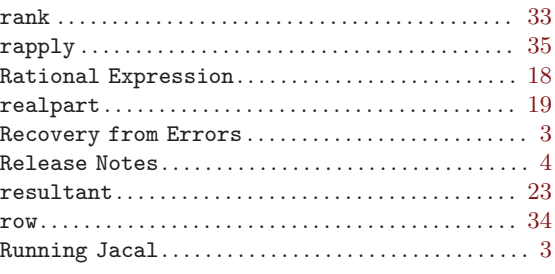

# $\mathbf S$

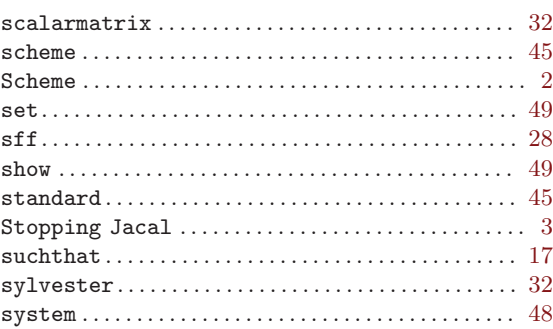

# $\mathbf T$

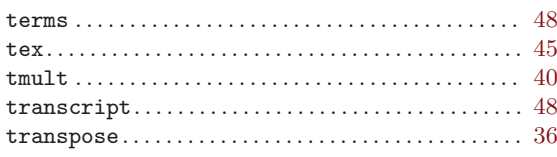

# $\mathbf{U}%$

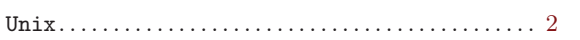

# $\mathbf X$

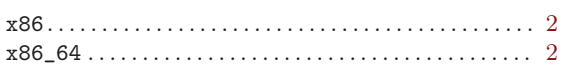